## **Tabla de Contenidos**

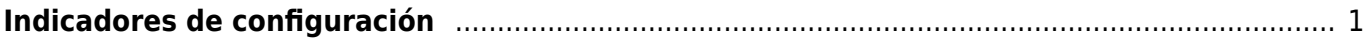

## <span id="page-2-0"></span>**Indicadores de configuración**

## **CONFIGURACIÓN**

En el menú del lado izquierdo eliges la opción **Configuración > Indicadores**

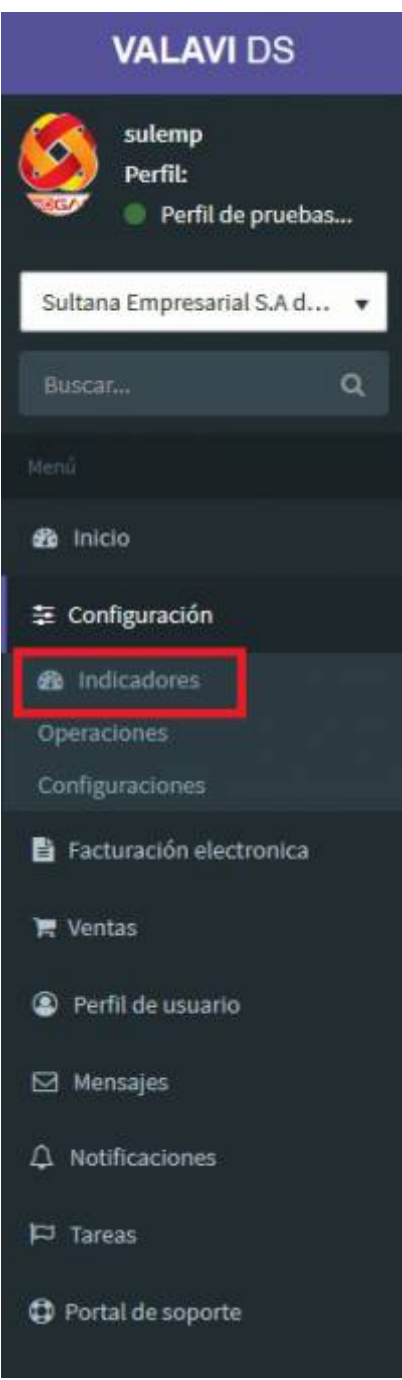

Se muestra la siguiente pantalla

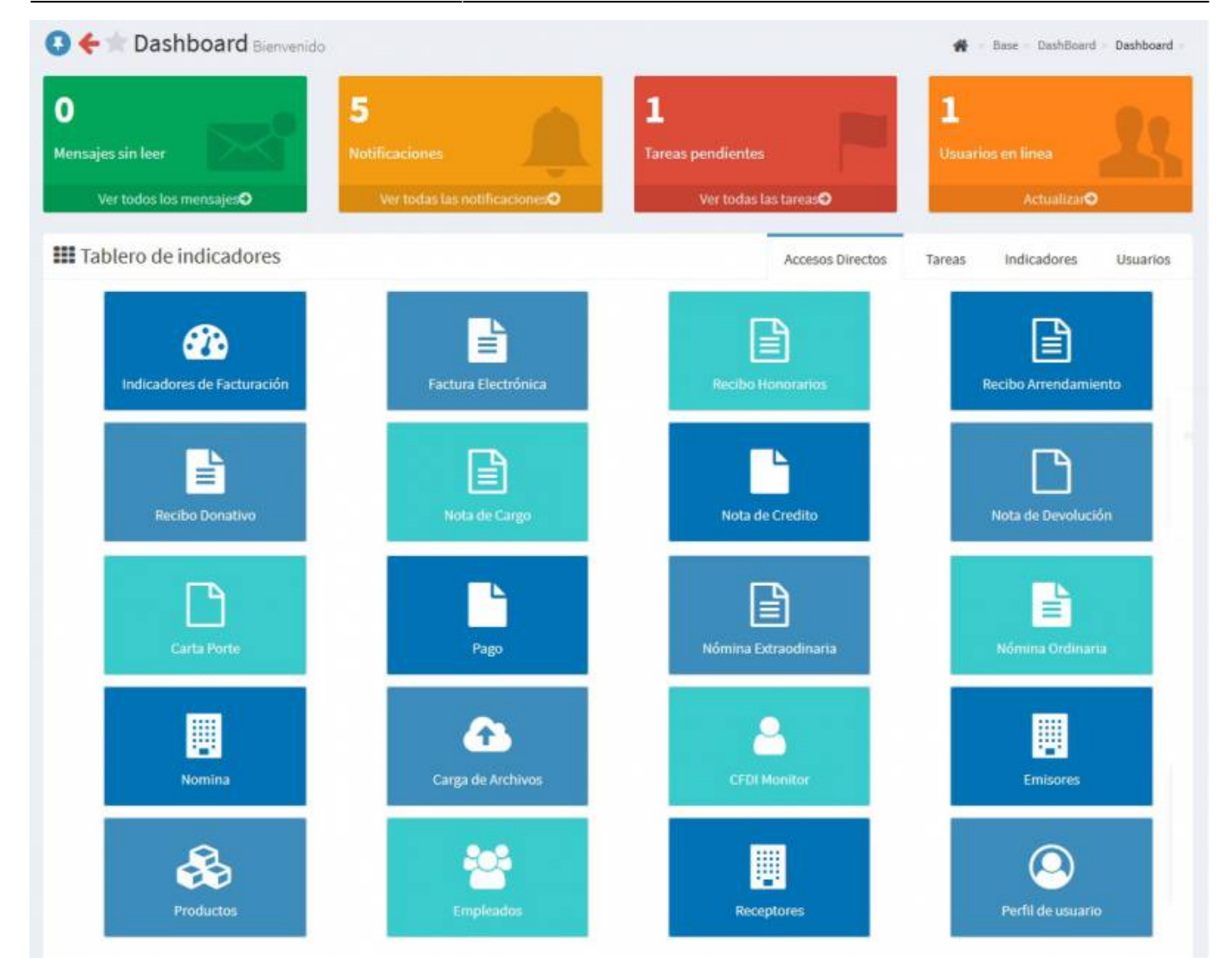

Podrás ver los **Mensajes sin leer** así como todo el correo

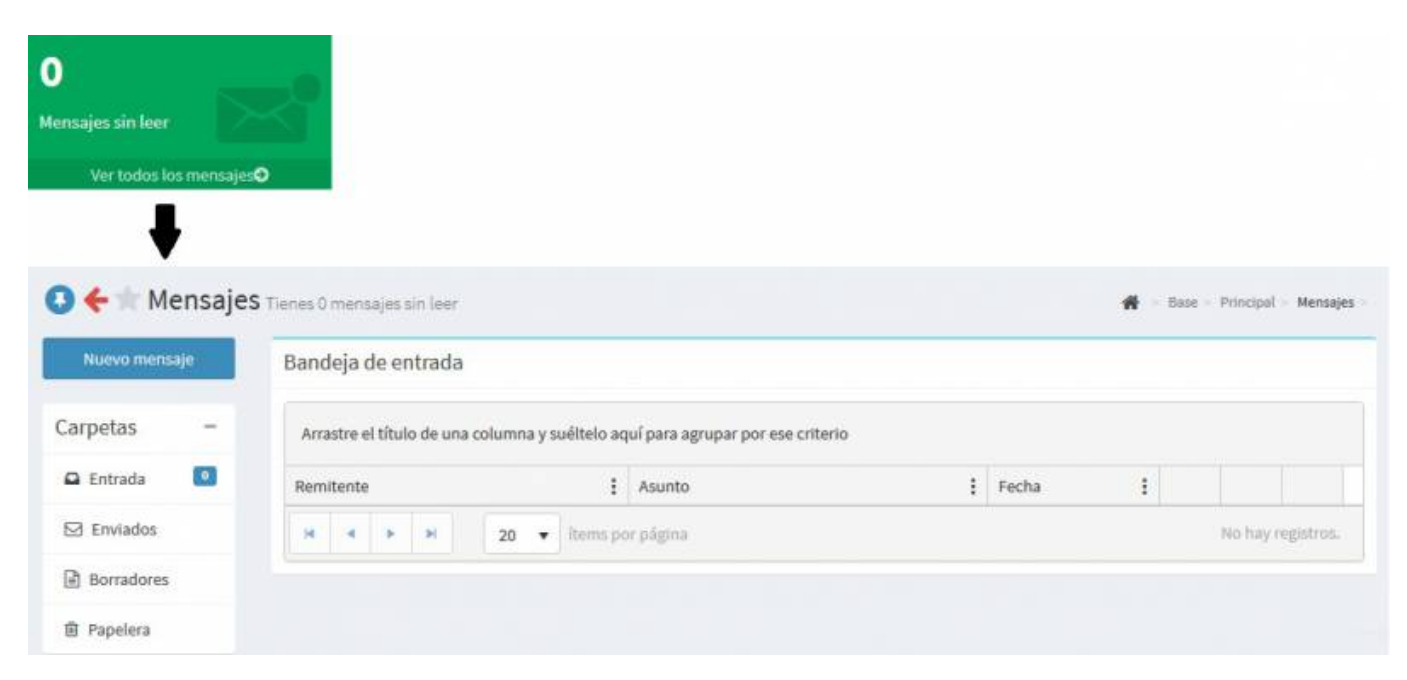

Puedes revisar las **Notificaciones** de los timbres realizados

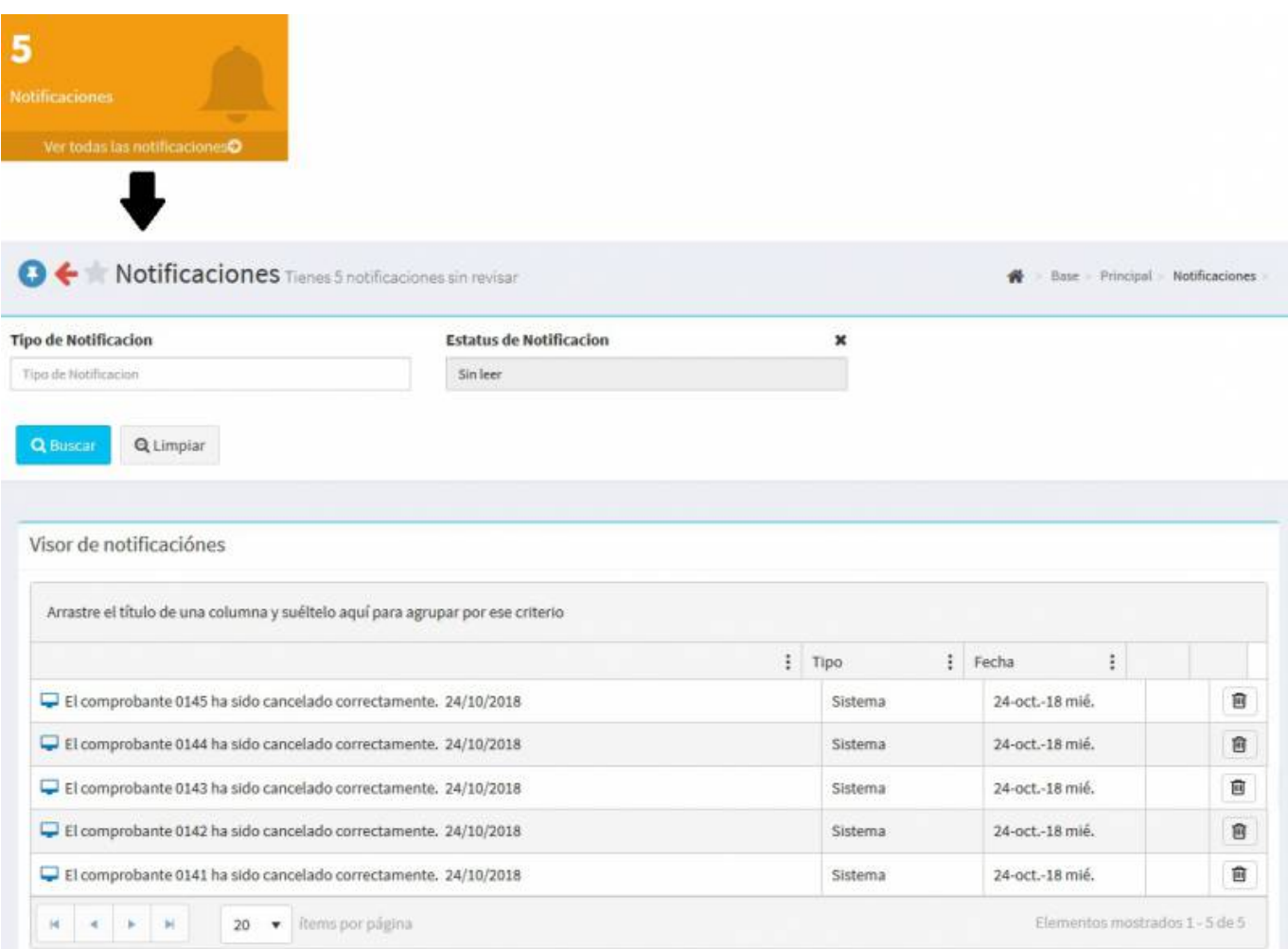

## Podrás ver **todas las tareas pendientes**

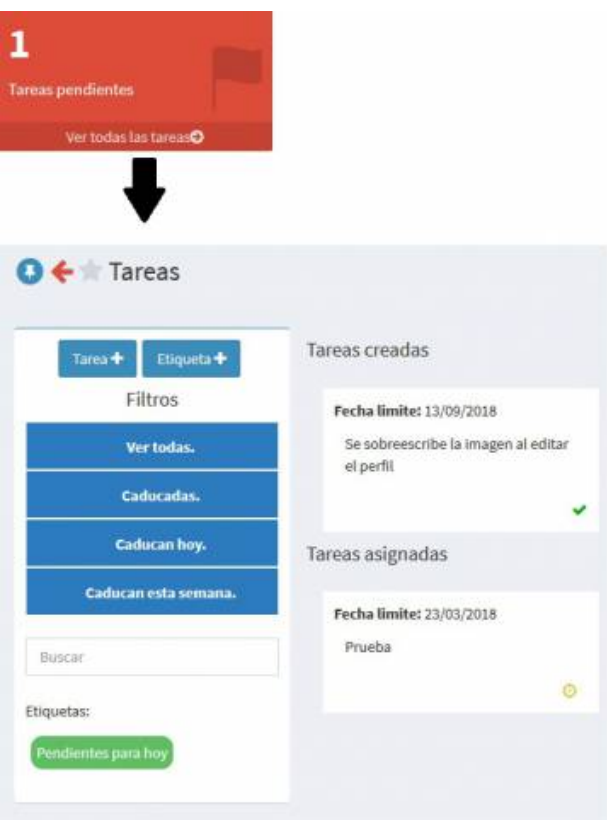

From: <https://wiki.sulemp.com/>- **Ofrecemos Soluciones**

Permanent link: **<https://wiki.sulemp.com/doku.php?id=indicadoresconfiguracion>**

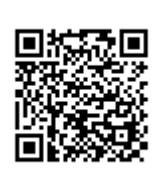

Last update: **2020/07/21 22:38**